## **Announcement**

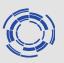

- For Contributors:
  - Please connect to the workshop webpage (INDICO)
    - Select Timetable on the day of your talk
    - Click on your contribution and on the pop-up window click on the itemized list icon on the top right
    - Upload your contribution
- For Participants:
  - You can download contributors' slides
    - Select Timetable on the day of your interest
    - Click on the placeholder of the contribution of your interest
    - Contributions that are not uploaded should be requested directly to Contributors themselves